# **Kieler Linux- und Open-Source-Tage**

**An insgesamt vier Arbeitsplätzen steht eine beispielhafte Auswahl von Büroanwendungen unter Linux zum Ausprobieren und Kennenlernen bereit. Neben den "klassischen" Büroanwendungen wie Textverarbeitung und Präsentationsgrafik zeigen wir, daß Linux auch "bunt" sein kann.**

Dies beginnt mit Textverarbeitung, Tabellenkalkulation und Präsentationsgrafik (z. B. OpenOffice.org) und geht über Werkzeuge für WWW und E-Mail (Mozilla Firefox und Thunderbird) bis hin zu fortschrittlichen Werkzeugen für die Online-Zusammenarbeit: Gruppenterminverwaltung (Evolution), Internettelefonie (Ekiga), Chat (Pidgin) und Online-Whiteboard (gobby).

Natürlich sind auch Lösungen für die Finanzbuchhaltung und das Online-Banking (Gnu-Cash) zu sehen. Ebenso können Anwendungen aus den Bereichen digitale Bildbearbeitung (gimp) und Desktop Publishing (scribus) demonstriert werden.

## **Die Anwendungen im Überblick**

Um Ihnen einen schnellen Überblick zu verschaffen, listen wir hier die Hauptanwendungen auf, die Sie live im Musterbüro erleben oder in der vorinstallierten VM vorfinden.

## **Betriebssystem und Desktop**:

Debian/Lenny 5.0 und KDE 4.1.1

**Textverarbeitung und Office-Pakete**: Abiword, KOffice und OpenOffice.org

**Dateibetrachter**: Acrobat Reader, gwenview, Kpdf und Okular

**Multimedia**: Amarok, Audacity, Blender, K3b und Xine

**Internet**: Iceweasel (Firefox), Konqueror, Thunderbird, Kmail, Ekiga, Pidgin, Gobby und kompoZer

**Groupware**: Evolution und Kontact

**Grafikanwendungen**: The Gimp, Inkscape, Kooka, Freemind und Kivio

**Spiele**: Glest sowie diverse "kleine" Spiele Finanzen: GnuCash

Weiterführenden Informationen zur Software des Musterbüros finden Sie auf den Seiten der Kieler Linuxtage: [www.kieler-linuxtage.de](http://www.kieler-linuxtage.de/)

Zum Aufsetzen der Musterbüro-Rechner und der virtuellen Maschine wurde die Softwareverteilung m23 (m23.goos-habermann.de) verwendet.

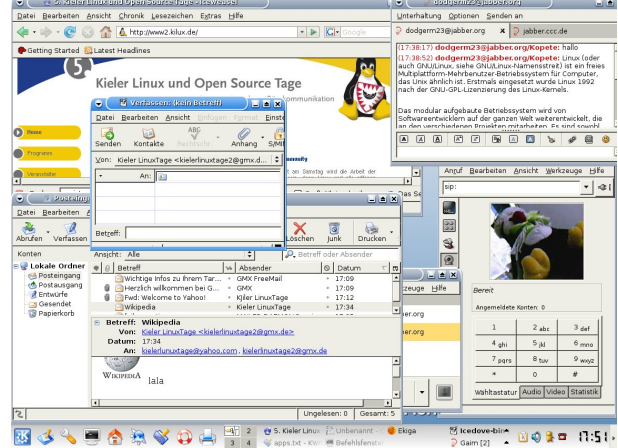

Internetanwendungen unter Linux

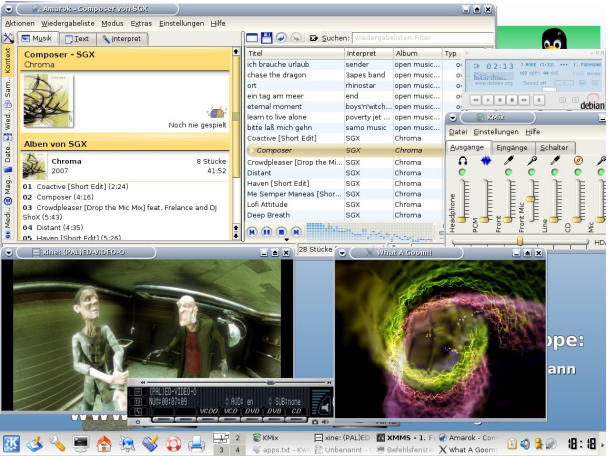

我必由国" Multimediaanwendungen unter Linux

## **Fragen**

Für Fragen zum Musterbüro stehen Ihnen während der Kieler Linuxtage und danach zur Verfügung:

Hauke Goos-Habermann (auch für Fragen zu m23) [\(hauke@goos-habermann.de\)](mailto:hauke@goos-habermann.de)

**Das Musterbüro im Internet www.kieler-linuxtage.de**

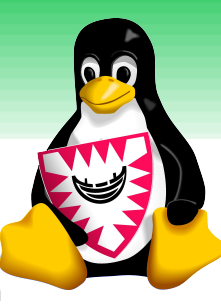

#### **Installation des Musterbüros mit m23**

Für die Installation des "Musterbüro 2008" auf Ihre eigenen Clients benötigen Sie den m23-Server. m23 ist das Softwareverteilungssystem, das bei den Kieler LinuxTagen für das Aufsetzen der Musterbürorechner verwendet wird.

Sollten Sie noch keinen m23-Server installiert haben, so können Sie von der Projektseite [\(http://m23.sf.net\)](http://m23.sf.net/)

die **Serverinstallations-CD**

oder

die in VirtualBox **vorinstallierte virtuelle Maschine**

**kostenlos** herunterladen.

Um mit Ihrem m23-Server ebenfalls "Musterbürorechner" zu installieren, benötigen Sie ein zusätzliches Softwarepaket auf dem Server.

### **Installation der Server-Software**

Gehen Sie bitte wie folgt vor:

Laden Sie von [http://sf.net/project/showfiles.php?](https://sf.net/project/showfiles.php?group_id=67156&package_id=195044&release_id=635366) [group\\_id=67156&package\\_id=195044&release\\_id=635366](https://sf.net/project/showfiles.php?group_id=67156&package_id=195044&release_id=635366) das Debian-Paket auf Ihren m23-Server. Z.B. mit folgendem Befehl (schreiben Sie dabei alles in eine Zeile):

wget [http://heanet.dl.sf.net/sourceforge/m23/m23](http://heanet.dl.sf.net/sourceforge/m23/m23-mb2008_0.6.4-100181_all.deb) [mb2008\\_0.6.4-100181\\_all.deb](http://heanet.dl.sf.net/sourceforge/m23/m23-mb2008_0.6.4-100181_all.deb)

Wechseln Sie in das Verzeichnis, in dem sich das Debian-Paket befindet und führen Sie als "root" folgenden Befehl aus:

dpkg -i m23-mb2008\*.deb

#### **Einrichtung über das Webinterface**

Starten Sie nun einen Webbrowser und geben Sie dort die Adresse Ihres m23-Servers ein. Nach dem Einloggen sehen Sie die Administrationsoberfläche, in der alle Einstellungen vorgenommen werden.

Klicken Sie im Menü auf "Paket-Architekt" und anschließen "Paketindex neu

erstellen". Nun sind die Extra-Pakete für das Musterbüro registriert.

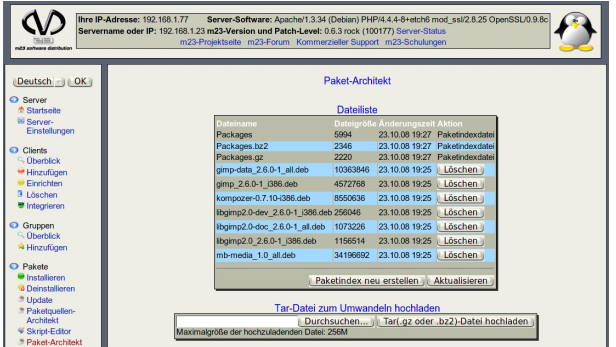

#### **Jetzt können Sie mit Ihrem m23-Server Musterbüro-Clients installieren!**

#### **Die Installation des Clients**

Gehen Sie für die Installation Ihres Musterbüro-Clients wie im m23-Benutzerhandbuch (<http://m23.sf.net/docs/manual/html/de/index.html>) im Kapitel "Erste Schritte mit dem m23-Server" beschrieben vor.

Um das Musterbüro zu Installieren, nehmen Sie bei "Wählen der Client-Distribution" die Paketquellenliste "mb2008", als Benutzeroberfläche "KDE4" und bei Paketzusammenstellung ebenfalls "mb2008".

Je nach Internetverbindung und Leistung Ihres Clients haben Sie in 20-60 Minuten einen fertigen Musterbürorechner. Für alle weiteren Clients werden die Softwarepakete vom Server installiert, ein erneutes Herunterladen entfällt somit.

#### **Fragen?**

Haben Sie noch Fragen zu m23, dem Musterbüro oder der Installation von m23 in Ihrem Unternehmen?

Zögern Sie nicht und schreiben Sie mir eine eMail [\(hauke@goos-habermann.de\)](mailto:hauke@goos-habermann.de) oder benutzen Sie das Kontaktformular unter

## [www.goos-habermann.de](http://www.goos-habermann.de/)

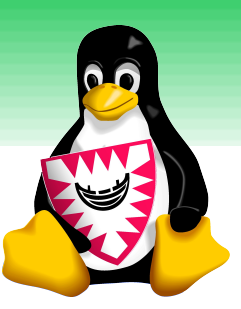